# Java

# **GUI** building with the AWT

# **Swing**

- Requires Java 2 or a separate (huge) download
- More controls, and they are more flexible
- Gives a choice of "look and feel" packages
- Much easier to build an attractive GUI
- import javax.swing.\*;

### **AWT (Abstract Window Toolkit)**

- Present in all Java implementations
- Described in (almost) every Java textbook
- Adequate for many applications
- Uses the controls defined by your OS
  - therefore it's "least common denominator"
- Difficult to build an attractive GUI
- import java.awt.\*;
  import java.awt.event.\*;

# Swing vs. AWT

- Swing is bigger and slower
- Swing is more flexible and better looking
- Swing and AWT are *incompatible* -- you can use either, but you can't mix them
  - Actually, you can, but it's tricky and not worth doing
- Learning the AWT is a good start on learning Swing
- AWT: Button b = new Button ("OK"); Swing: JButton b = new JButton("OK");

### To build a GUI...

- Make somewhere to display things -- a Frame, a Window, or an Applet
- Create some Components, such as buttons, text areas, panels, etc.
- Add your Components to your display area
- Arrange, or *lay out*, your Components
- Attach Listeners to your Components
  - Interacting with a Component causes an Event to occur
  - A Listener gets a message when an interesting event occurs & executes code to deal with it

# **Containers and Components**

- The job of a Container is to hold and display Components
- Some common subclasses of Component are Button, Checkbox, Label, Scrollbar, TextField, and TextArea
- A Container is also a Component
- Some Container subclasses are Panel (and Applet), Window, and Frame

### An Applet is Panel is a Container

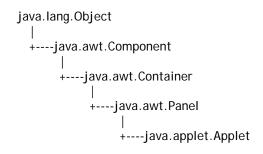

...so you can display things in an Applet

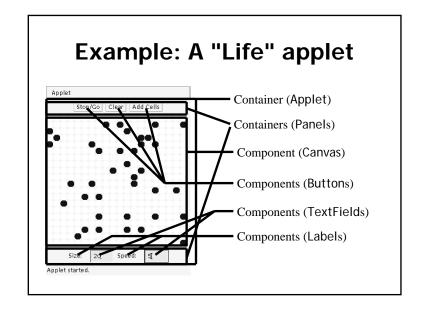

# **Applets**

- An application has a public static void main(String args[]) method, but an Applet usually does not
- An Applet's main method is in the Browser
- To write an Applet, you extend Applet and override some of its methods
- The most important methods are init(), start(), and paint(Graphics g)

### To create an applet

- public class MyApplet extends Applet { ... }
  - this is the *only* way to make an Applet
- You can add components to the applet
- The best place to add components is in init()
- You *can* paint directly on the applet, but...
- ...it's better to paint on a contained component
- Do all painting from paint(Graphics g)

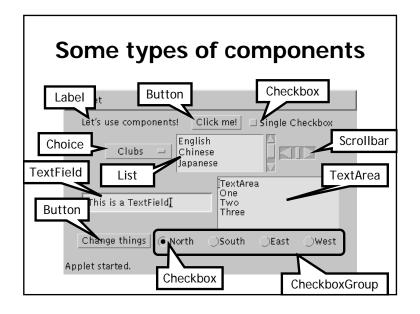

# **Creating components**

Label lab = new Label ("Hi!");

Button but = new Button ("Click me!");

Checkbox toggle = new Checkbox
("toggle");

TextField txt =
 new TextField ("Initial text.", 20);

Scrollbar scrolly = new Scrollbar
 (Scrollbar.HORIZONTAL, initialValue, bubbleSize, minValue, maxValue);

### **Adding components to the Applet**

```
class MyApplet extends Applet {
  public void init () {
    add (lab); // same as this.add(lab)
    add (but);
    add (toggle);
    add (txt);
    add (scrolly);
    ...
```

# **FlowLayout**

- Use add(*component*); to add to a component when using a FlowLayout
- Components are added left-to-right
- If no room, a new row is started
- Exact layout depends on size of Applet
- Components are made as small as possible
- FlowLayout is convenient but often ugly

## **Arranging components**

- Every Container has a layout manager
- The default layout for a Panel is FlowLayout
- An Applet is a Panel
- Therefore, the default layout for a Applet is FlowLayout
- You could set it explicitly with setLayout (new FlowLayout());
- You could change it to another layout manager

## Complete example: FlowLayout

```
import java.awt.*;
import java.applet.*;
public class FlowLayoutExample extends Applet {
 public void init () {
                                          Applet
 // default
 setLayout (new FlowLayout ());
                                          One Two Three
  add (new Button ("One"));
                                          Four Five Six
  add (new Button ("Two"));
  add (new Button ("Three"));
  add (new Button ("Four"));
  add (new Button ("Five"));
  add (new Button ("Six"));
                                        Applet started.
```

# **BorderLayout**

- At most five components can be added
- If you want more components, add a Panel, then add components to it.

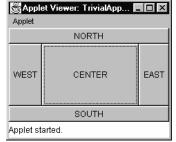

setLayout (new BorderLayout());

add (BorderLayout.NORTH, new Button("NORTH"));

#### Complete example: BorderLayout import java.awt.\*; import java.applet.\*; Applet public class BorderLayoutExample extends Applet { One public void init () { setLayout (new BorderLayout()); add(new Button("One"), BorderLayout.NORTH); add(new Button("Two"), BorderLayout.WEST); Two Three Four add(new Button("Three"), BorderLayout.CENTER); add(new Button("Four"), BorderLayout.EAST); add(new Button("Five"), BorderLayout.SOUTH); Six add(new Button("Six"), BorderLayout.SOUTH); Applet started.

# public void init() { setLayout (new BorderLayout ()); add (BorderLayout.NORTH, new Button ("NORTH")); add (BorderLayout.SOUTH, new Button ("SOUTH")); add (BorderLayout.EAST, new Button ("EAST")); add (BorderLayout.WEST, new Button ("WEST")); add (BorderLayout.CENTER, new Button ("CENTER")); }

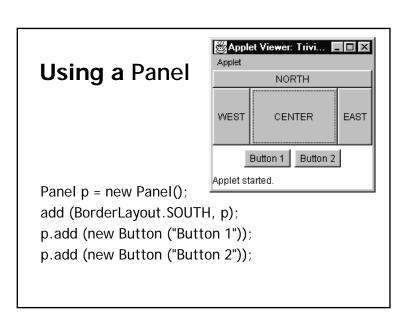

# GridLayout

The GridLayout manager divides the container up into a given number of rows and columns:

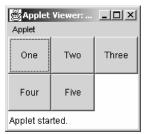

new GridLayout(rows, columns)

 All sections of the grid are equally sized and as large as possible

# Making components active

- Most components already appear to do something--buttons click, text appears
- To associate an action with a component, attach a *listener* to it
- Components send events, listeners listen for events
- Different components may send different events, and require different listeners

#### Complete example: GridLayout import java.awt.\*; import java.applet.\*; public class GridLayoutExample extends Applet { public void init () { Applet Viewer: ... setLayout(new GridLayout(2, 3)); add(new Button("One")); Applet add(new Button("Two")); add(new Button("Three")): One Two Three add(new Button("Four")); add(new Button("Five")); Four Five Applet started.

### Listeners

- Listeners are interfaces, not classes
  - class MyButtonListener implements ActionListener {
- An interface is a group of methods that must be supplied
- When you say implements, you are promising to supply those methods

# Writing a Listener

- For a Button, you need an ActionListener
  - b1.addActionListener
     (new MyButtonListener ( ));
- An ActionListener must have an actionPerformed(ActionEvent) method

public void actionPerformed(ActionEvent e) {...}

# Listeners for TextFields

- An ActionListener listens for someone hitting the Enter key
- An ActionListener requires this method: public void actionPerformed (ActionEvent e)
- You can use getText() to get the text
- A TextListener listens for any and all keys
- A TextListener requires this method: public void textValueChanged(TextEvent e)

# MyButtonListener

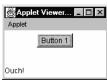

```
public void init () {
...
b1.addActionListener (new MyButtonListener ());
}

class MyButtonListener implements ActionListener {
  public void actionPerformed (ActionEvent e) {
    showStatus ("Ouch!");
  }
```

# **Example: Mouse CLicks**

```
import java.applet.Applet;
import java.awt.*;

public class ClickReporter extends Applet {
  public void init() {
    setBackground(Color.yellow);
    addMouseListener(new ClickListener());
  }
}
```

# Mouse Clicks import java.awt.event.\*; bublic class ClickListener extends MouseAdapter { public void mousePressed at (" + event.getX() + "," + event.getY() + ")." ); }

### Summary: Standard AWT Event Listeners

| Listener            | Adapter Class<br>(If Any) | Registration Method    |
|---------------------|---------------------------|------------------------|
|                     | (II 7 tily)               | <u> </u>               |
| ActionListener      |                           | addActionListener      |
| AdjustmentListener  |                           | addAdjustmentListener  |
| ComponentListener   | ComponentAdapter          | addComponentListener   |
| ContainerListener   | ContainerAdapter          | addContainerListener   |
| FocusListener       | FocusAdapter              | addFocusListener       |
| ItemListener        |                           | addItemListener        |
| KeyListener         | KeyAdapter                | addKeyListener         |
| MouseListener       | MouseAdapter              | addMouseListener       |
| MouseMotionListener | MouseMotionAdapter        | addMouseMotionListener |
| TextListener        |                           | addTextListener        |
| WindowListener      | WindowAdapter             | addWindowListener      |

# **Summary I: Building a GUI**

- Create a container, such as Frame or Applet
- Choose a layout manager
- Create more complex layouts by adding Panels; each Panel can have its own layout manager
- Create other components and add them to whichever Panels you like

# **Summary II: Building a GUI**

- For each active component, look up what kind of Listeners it can have
- Create (implement) the Listeners
  - often there is one Listener for each active component
  - Active components can share the same Listener
- For each Listener you implement, supply the methods that it requires
- For Applets, write the necessary HTML

# Vocabulary I

- AWT The Abstract Window Toolkit provides basic graphics tools (tools for putting information on the screen)
- Swing A much better set of graphics tools
- Container a graphic element that can hold other graphic elements (and is itself a Component)
- Component a graphic element (such as a Button or a TextArea) provided by a graphics toolkit

# Vocabulary II

- listener A piece of code that is activated when a particular kind of event occurs
- layout manager An object whose job it is to arrange Components in a Container